## 高鍋町内事業者様向け ご登録の流れ

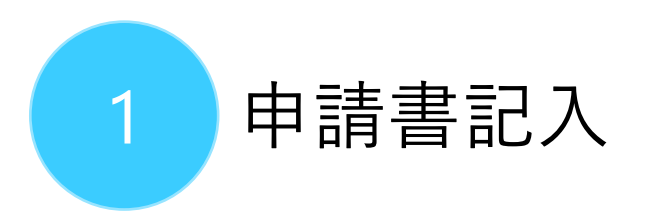

- 本サイトの申請書ダウンロードペー ジ(高鍋町内の事業者の方へ| [高鍋町観光サイト\)から申請書](https://takanabe-kankou.com/%e4%ba%8b%e6%a5%ad%e8%80%85%e6%96%b0%e8%a6%8f%e7%99%bb%e9%8c%b2/) をダウンロードしてください
- 規約のご確認と必要事項のご記 入をお願いします

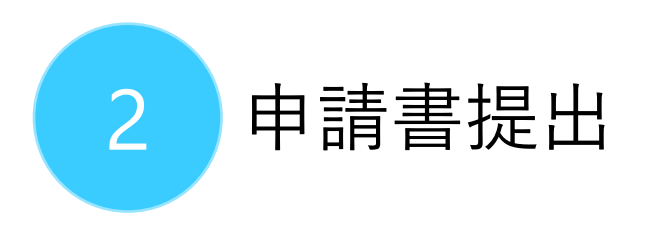

• ①の申請書を、高鍋町役場地域 政策課にご提出ください

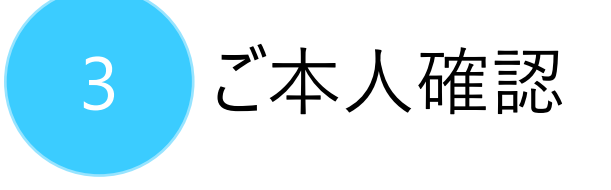

- 役場の登録作業後、①でご記入 いただいたメールアドレスにメールが 届きます(5営業日以内に登録 作業を行います)
- メール内に確認URLが記載されて いるので、3日以内にクリックしてく ださい
- URLをクリックすると、ユーザー名と パスワードを取得することができます
- 取得したユーザー名とパスワードを 使用して、管理画面にログインす ることができます

## ご不明点等ございましたら、お問い合わせ | [高鍋町観光サイト](https://takanabe-kankou.com/%e5%90%84%e7%a8%ae%e5%95%8f%e3%81%84%e5%90%88%e3%82%8f%e3%81%9b/)ページより、お問い合わせください